## **La nuova Area di lavoro di Capitale Lavoro**

È possibile accedere alla nuova Area di Lavoro in due modi:

- collegandosi direttamente all'indirizzo [intranet.capitalelavoro.it](https://intranet.capitalelavoro.it/)
- dal sit[o www.capitalelavoro.it,](http://www.capitalelavoro.it/) scorrendo l'homepage fino a piè di pagina e cliccando su "Area di lavoro",

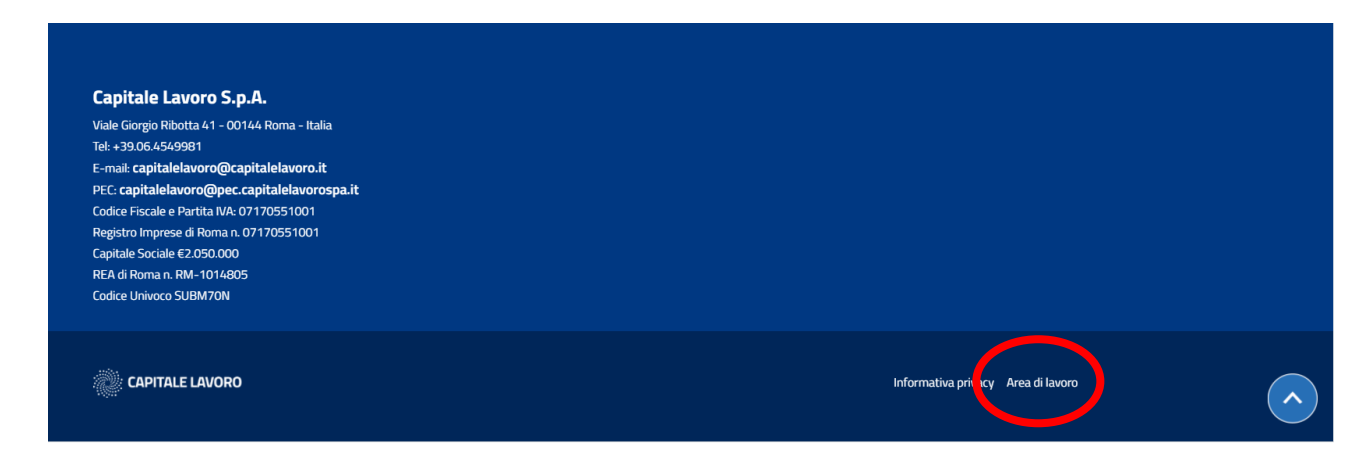

Una volta dentro, inserire **Nome utente della posta elettronica** (es.: m.rossi) e **Password**.

N.B.: Le credenziali sono le stesse utilizzate su Outlook per accedere alla mail aziendale. Se cambiano quelle, cambieranno automaticamente le credenziali dell'**Area di lavoro**.

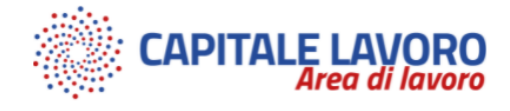

## **Accedi**

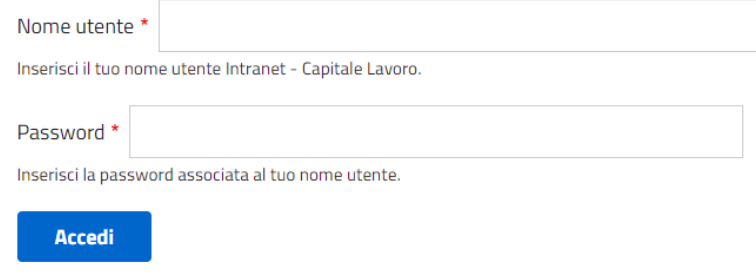

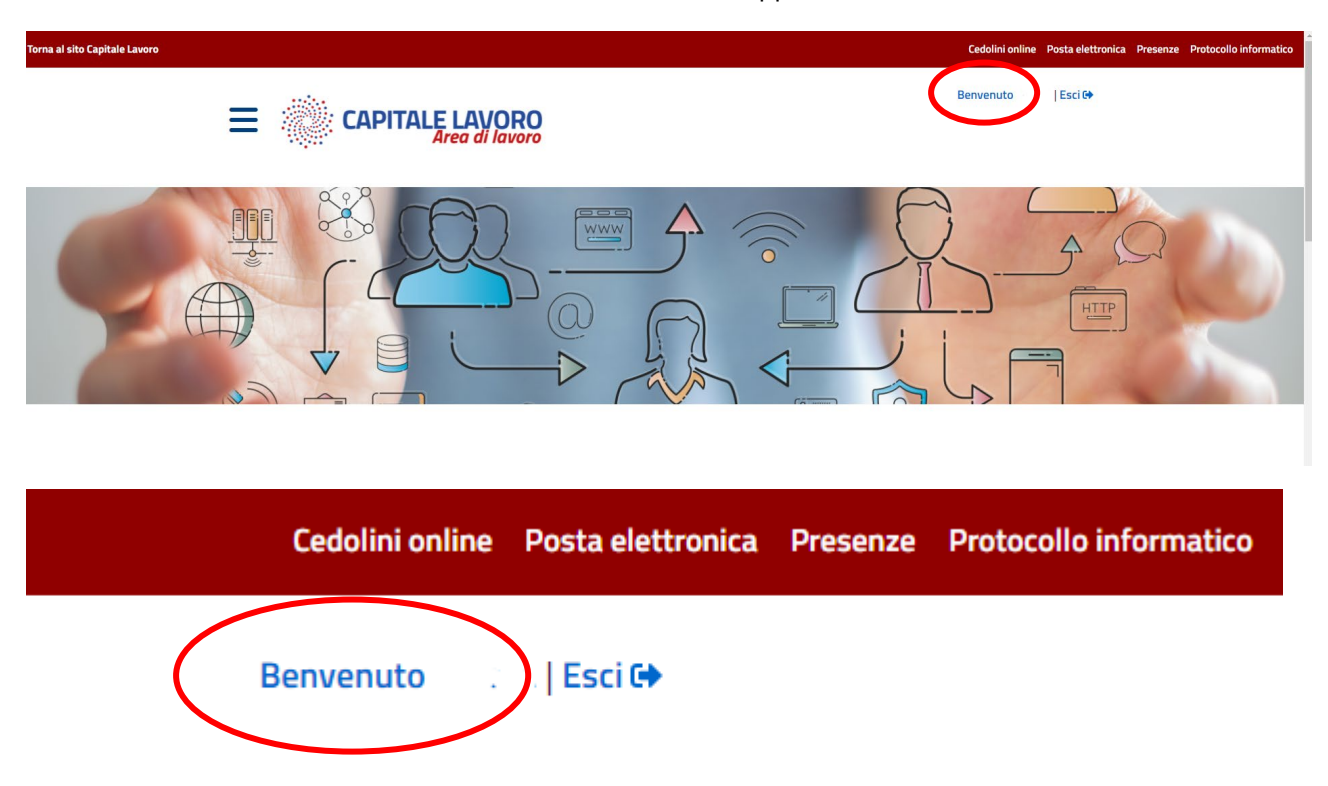

Una volta dentro, cliccare sulla destra dello schermo, dove appare Benvenuto + Nome utente

Sullo schermo apparirà la pagina che segue, cliccare su "Modifica".

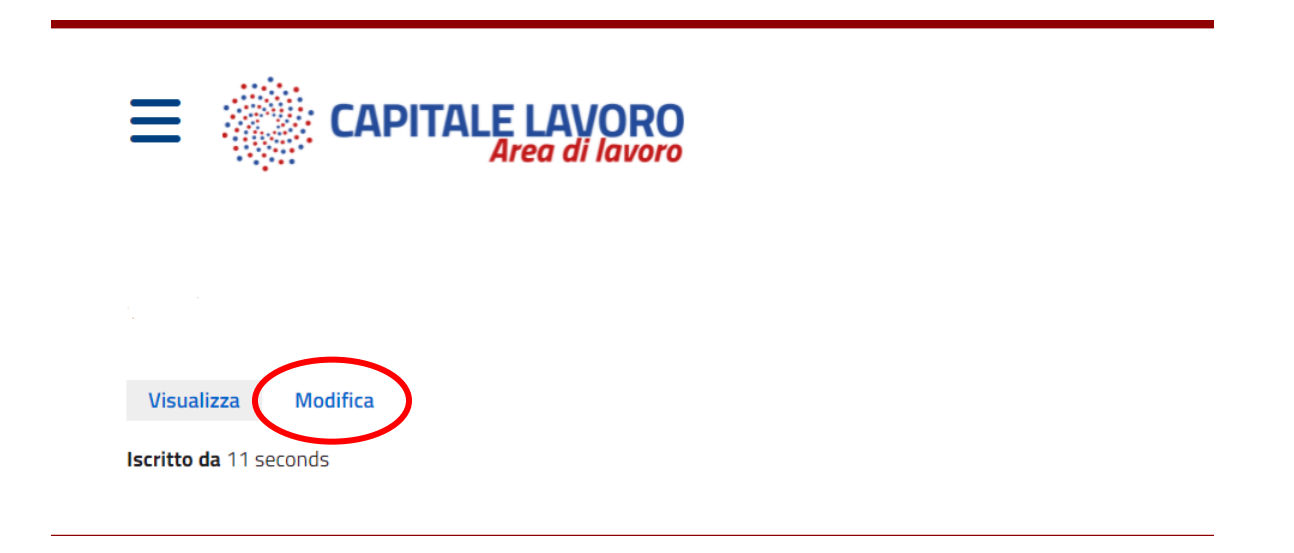

Una volta dentro, apparirà un modulo con alcuni campi da compilare.

Concludere l'operazione cliccando su "Salva"

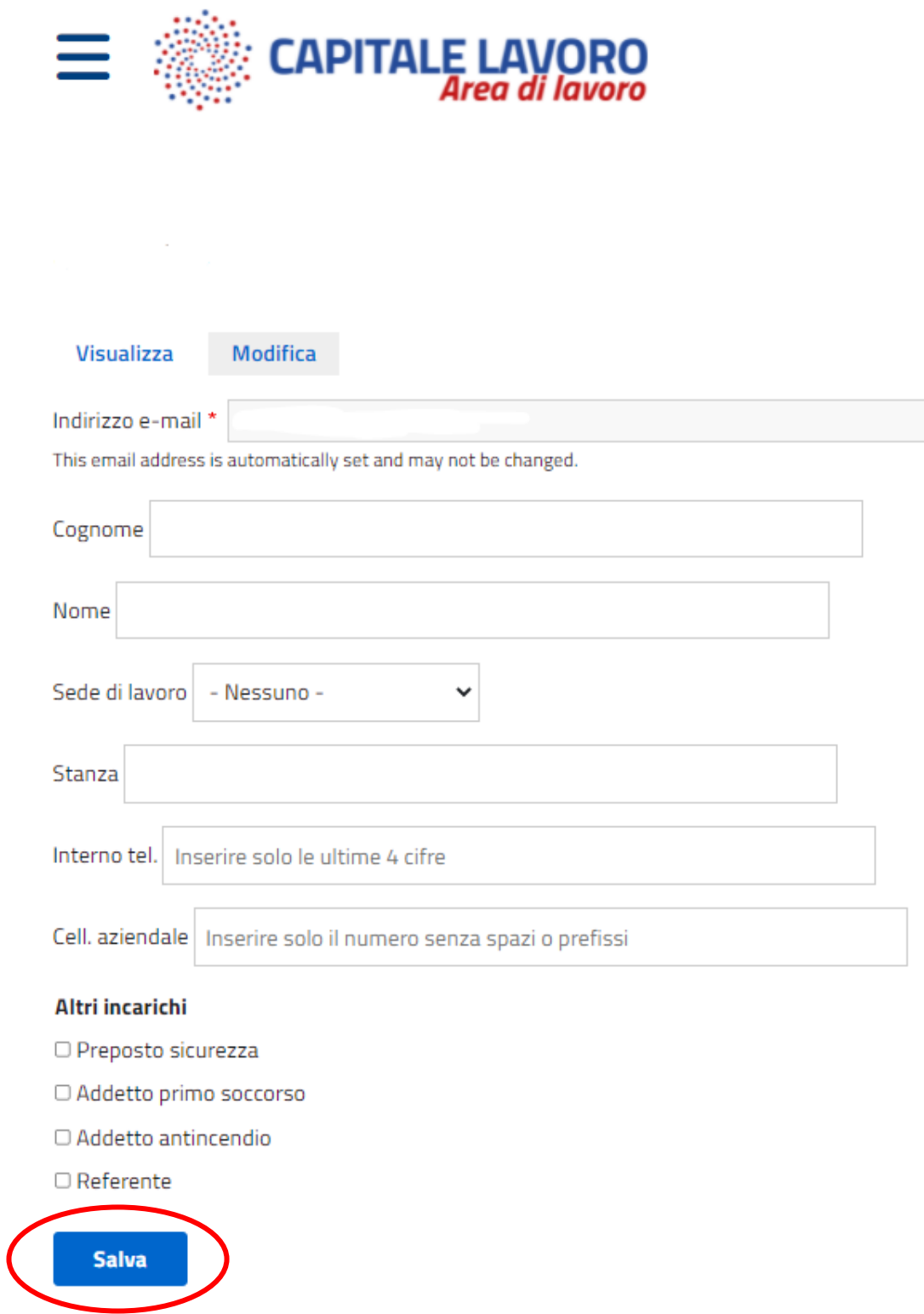

Nel menu laterale, al quale si accede cliccando sulle tre linee blu  $\equiv$  accanto al logo aziendale, il

dipendente potrà accedere a tutta un'altra serie di informazioni, moduli, circolari e comunicazioni aziendali.

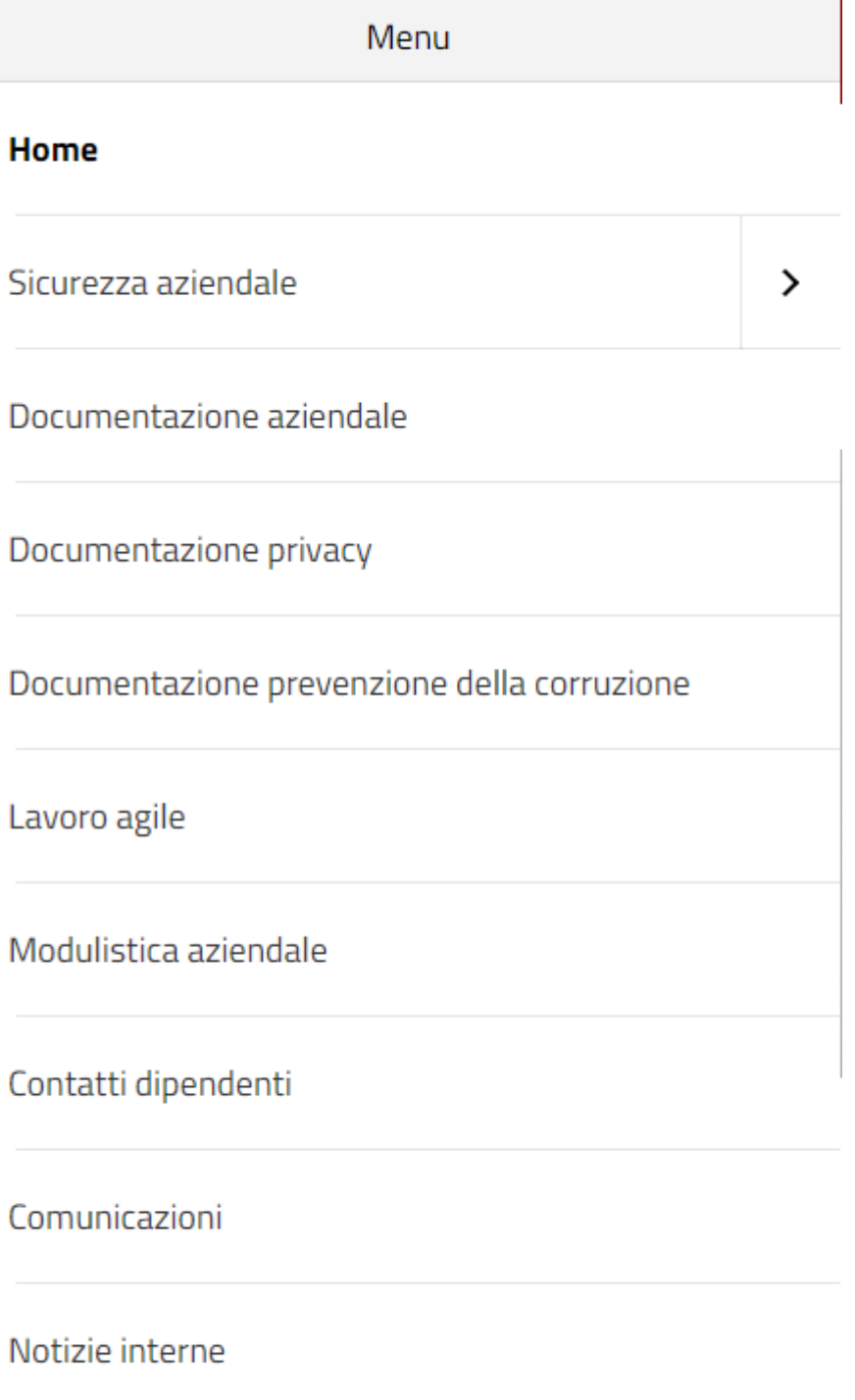

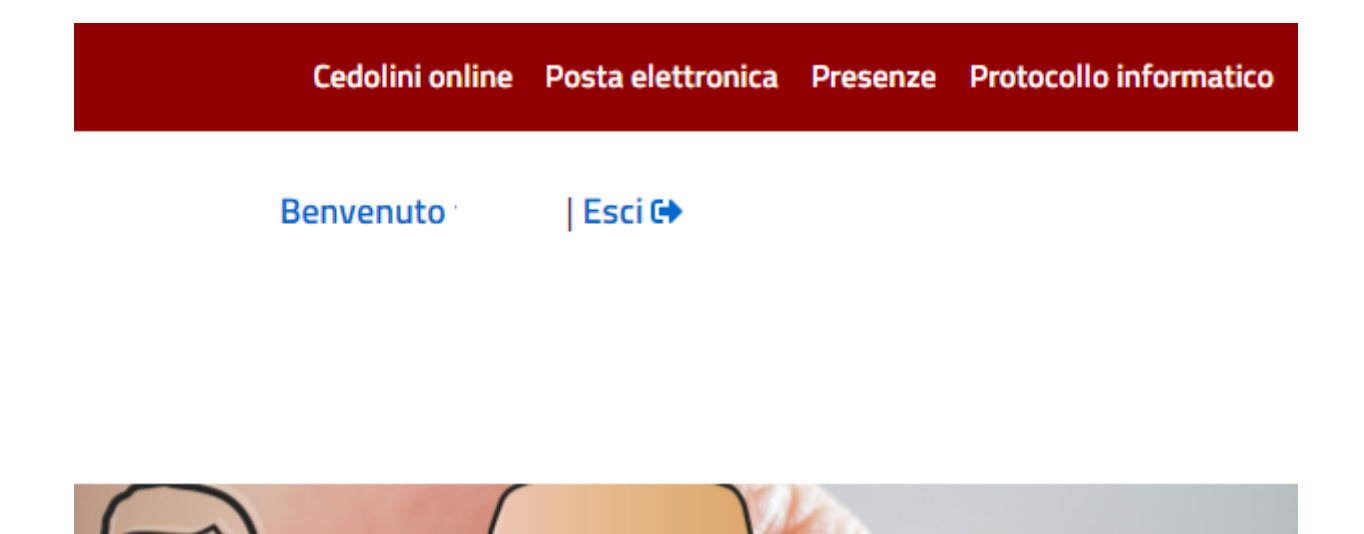

Sulla destra dello schermo, invece, ci sono i collegamenti diretti al sito di Teracenter, per visualizzare e scaricare i cedolini, alla posta elettronica aziendale, al sito Presenze e al protocollo informatico.

Per qualsiasi difficoltà o chiarimento è possibile contattare il Servizio Assistenza al seguente indirizzo mail: xxx@capitalelavoro.it